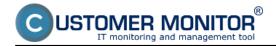

### Setup of monitoring of free space

The very setup is done through C-Monitor console by adding a Watch, for simplicity directly through the Wizard. Launch Watch Wizard, name the new watch e.g. "Free space on drives", and press Next.

| C Watch Wizard                                                                                                    |   |     | 23  |
|----------------------------------------------------------------------------------------------------|---|-----|-----|
| Create watch with wizard                                                                                                    |   |     |     |
| •                                                                                                    |   |     |     |
| Name of watch                                                                                                    |   |     |     |
| Vořné miesto na diskoch                                                                                                    |   |     |     |
|                                                                                                    |   |     |     |
| Tip<br>Choose meaningful, descriptive name of watch, because this name will be used for suggesting notification messages texts |   |     |     |
| Proper watch name is e.g. "Free disk space on SERVER1"                                                                         |   |     |     |
|                                                                                                    |   |     |     |
|                                                                                                    |   |     |     |
|                                                                                                    |   |     |     |
|                                                                                                    |   |     |     |
|                                                                                                    |   |     |     |
|                                                                                                    |   |     |     |
|                                                                                                    |   |     |     |
|                                                                                                    |   |     |     |
|                                                                                                    |   |     |     |
| < Back Next >                                                                                                    | [ | Can | cel |

### Image: Spustenie Watch Wizarda

In section Health of system select the item "Free space on disk", and press Next.

| - |                   |     |
|---|-------------------|-----|
| C | Watch Wizard      | d . |
| - | The second second |     |

JSTOMER MONITOR

onitoring and management tool

| Watch Wizard                                                                                                    |                                                                                                    |                                                                                                    |
|----------------------------------------------------------------------------------------------------|----------------------------------------------------------------------------------------------------|----------------------------------------------------------------------------------------------------|
| Add condition for                                                                                                    | 'Voľné miesto na disko                                                                                                    | och"                                                                                                    |
| Performance  Memory usage CPU usage Disk usage Disk read / write queue length Network adapter usage Process usage (memory, CPU) Performance counters Transfered speed in LAN,<br>Harddrives Transfered speed of FTP Internet IP trafic (transfer speed) Internet IP trafic (transfer speed) Internet IP transfered data Preddefined performance templates  Check accessibility Ping SMTP POP3 HTTP, HTTPS Exists file Exists directory Current IP Network presented (active any network adapter) | Health of systems <ul> <li>Pree space on disk</li> <li>Service status</li> <li>Loaded Device Driver</li> <li>Running process</li> <li>E-Mail looping test (SMTP -&gt; POP3)</li> <li>Ping RTT (response time)</li> <li>Ping packet loss</li> <li>File size</li> <li>File size in directory</li> <li>Windows running time</li> <li>Hardware Monitoring</li> <li>HW monitoring of server (HP, DELL, FUJITSU)</li> <li>LINUX monitoring</li> <li>Environment Monitoring (smp)</li> <li>Preddefined health templates</li> </ul> | Security <ul> <li>Running user process</li> <li>Unauthorized admin process</li> <li>LoggedOn user</li> </ul> <li>Date <ul> <li>Day of Week</li> <li>Time</li> <li>Day of Week</li> <li>Time Range</li> </ul> </li> <li>SNMP <ul> <li>CHAT Numeric Variable</li> <li>CHAT Vector Variable</li> <li>CHAT Vector Variable</li> <li>Watch state</li> </ul> </li> |
| < Back Next >                                                                                                    |                                                                                                    | Cancel                                                                                                    |

®

Image: Zvolenie watchu

In the next window, click on the Disk icon, and a window with a list of available disks will pop up. Double click to select the disk that you want to monitor, or select it and press OK. If you need to add more disks into one watch, these can be added in the next steps

### Free space (online through Watches)

Published on Customer Monitor (https://customermonitor.eu)

| Watch Wizard                        |             |           |                                     |             |     |        |
|-------------------------------------|-------------|-----------|-------------------------------------|-------------|-----|--------|
| Free space on dis                   | k           |           |                                     |             |     |        |
| Drive Operator Free                 | Space       | Unit<br>% | •                                   |             |     |        |
| Value from this condition send to C | M server    |           |                                     |             |     |        |
| If value changes more than          | %           |           |                                     |             |     |        |
| Always                              |             |           |                                     |             |     |        |
| Never                               |             |           |                                     |             |     |        |
| ( Hever                             |             |           |                                     |             |     |        |
| Assess the state of watch           | r           |           |                                     |             |     |        |
|                                     | G Select Di | isk Drive |                                     |             |     |        |
|                                     |             |           | e for the function "Fre             |             |     |        |
|                                     | Disk<br>C:  | Label     | Free / Total<br>38.61 GB / 74.96 GB | Free<br>52% |     |        |
|                                     | D:          | Data      | 46.92 GB / 74.08 GB                 | 63%         |     |        |
|                                     | · 🗆         |           |                                     |             |     | ,      |
|                                     | Save        | Cop       | Find                                | Find Next   | OK. | Cancel |
|                                     |             |           |                                     |             |     |        |
| < Back Next >                       |             |           |                                     |             |     | Cancel |

Image: Vybratie jednotky kotú chceme monitorovať

Now set parameters, by which will the state be monitored: operator (> or <), the very value (Free space), and also Unit, for which you can choose from %, kB, MB, GB.

You must also set the value, at which change of the state of free space is sent to the CM Server - "If value change more than". As the server should not be unnecessarily loaded, choose a reasonable (higher) number, but such, that the view on CM portal shows relevant changes of the monitored parameter.

Example: you want to set notification when the free space gets below 10GB, the value for change may be set to 1GB. In this case, each change of the free space status, which is over 1GB, is sent to the CM Server.

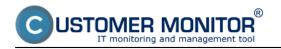

Free Space On Disk

Published on Customer Monitor (https://customermonitor.eu)

•

### Free Space On Disk

#### Operator Free Space Unit Unit Drive Drive Operator Free Space ▼ 10 GB C: GB C: > - 10 -Value from this condition send to CM server Value from this condition send to CM server If value changes more than 1 GB If value changes more than 1 GB Always Always Never Never Assess the state of watch If result of this condition is False status of watch will be Unknown

Image: Posúdenie stavu watchu

In the next step you can set judgement of the watch's state (Assess the state of watch). If ticked, you can set evaluation of the watch into state Unknown even if the value is True, False or Unknown.

#### **Common settings for all Watches**

The next displayed window contains settings that are common for setup of every watch, so you'll see these options pretty often.

| Watch Wizard                                                                                                    |        |
|----------------------------------------------------------------------------------------------------|--------|
| Conditions for "Voľné miesto na diskoch"                                                                                                    |        |
| 1 Free Space On Disk "C:" > 10GB<br>Check on each watch state evaluation<br>Value will be sent to CM Server only if change to last sent value is more than 1 |        |
|                                                                                                    |        |
|                                                                                                    |        |
|                                                                                                    |        |
|                                                                                                    |        |
| Add Condition Edit Condition Delete Condition                                                                                                    |        |
|                                                                                                    |        |
| State of watch is DK if all conditions are true   FAIL - if at least one condition is false                                                                  |        |
| Delay for FAIL state. Conditions for FAIL state must be met at least                                                                                         |        |
| Show Advanced Options                                                                                                    |        |
| Note: Watches are active from 5 min after the operating system start                                                                                         |        |
| < Back Next > Skip Actions >>                                                                                                    | Cancel |

Image: spoločné nastavenie pre Watche

First of all, there's an option to add another condition, in our case, if you have more drives that you want to monitor, add a separate condition for each one. Changes in already existing conditions are performed through Edit condition, and you may also Delete conditions.

In this window you configure at what state of conditions is the Watch OK, or FAIL. This is set in the box next to the text "State of watch is OK". Set this value according to your requirements.

By ticking the field Delay for FALSE state, you can set a delay of submission of the state's change. If you know that the watch will sometimes be in the FAIL state for a short time, use this option to prevent vast and useless amount of notifications.

After clicking on Show Advanced options, two more settings will appear. The first one is, that the action is carried out even if the watch's state is Unknown The second one is evaluation of the watch's state in a longer period than 30 seconds

| State of watch is OK if all conditions are true   FAIL - if at least one condition is false |
|---------------------------------------------------------------------------------------------|
| ☑ Delay for FAIL state. Conditions for FAIL state must be met at least 0 € Sec ▼            |
| Hide Advanced Options                                                                       |
| If state of the watch is UNKNOWN, notify this by options in actions                         |
| Evaluate watch state with longer period than 30s (specified by C-Monitor license)           |
| <b>Note:</b> Watches are active from 5 min after the operating system start                 |
| < Back Next > Skip Actions >>                                                               |

Image: Rozšírené možnosti

### Setup of Actions

If you click on Skip Actions, the setup of actions will be skipped and stays in the default state. You'll see a summarizing window with settings and after pressing Finish, the watch is successfully configured.

By pressing Next, you'll set the actions that are executed after change of the watch's state. There are three types of actions: Start, Repeat and End.

### **Start Actions**

The action always has to be enabled

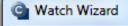

## Set a Start action for "Voľné miesto na diskoch"

📃 If state of the watch changes to FAIL, perform START action - execute task, display, log, send notifications...

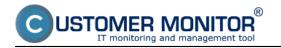

Image: Zapnutie akcie

After it's enabled, various notification options will become available. You can enter a custom text, which will also be stated in the notification email or SMS message, into the field Description of FAIL state. You can then configure delay of the action's execution when the watch is switched to FAIL.

# Set a Start action for "Voľné miesto na diskoch"

| le málo voľného miesta na diskoch                          | <b>43</b>   |
|------------------------------------------------------------|-------------|
| 7 Enabled                                                  |             |
| state of the watch changes to FAIL and is FAIL more than 0 | 🗧 Sec 💌 do: |
| Execute Command Line                                       |             |
| Display Message to User                                    |             |
| Add Message to Log File                                    |             |
| Add Message to EventLog                                    |             |
| Send SMS (via CM server, must be supported by CM server)   |             |

Image: Možnosti oznamovaní

More actions may be selected at once. In the first option, you can have an already created script, e.g. a .bat file, a trigger, or a service check executed. After selecting Execute Command line, find an existing file on the drive, and then have it signed/verified (the key icon).

| Execute Command Line                                                                                                    | overenie súboru                                                                                                    |   |
|----------------------------------------------------------------------------------------------------|----------------------------------------------------------------------------------------------------|---|
| c:\temp\skript.bat                                                                                                    |                                                                                                    |   |
| <ul> <li>Display Message to User</li> <li>Add Message to Log File</li> <li>Add Message to EventLog</li> <li>Send SMS (via CM server, must be supported by CM server)</li> <li>Send E-Mail to custom E-Mail Addresses</li> </ul> | Warning<br>Global signature verification fail for file<br>"c:\temp\skript.bat"<br>Reason:<br>Signature not exists<br>Do you want globally sign this file now?<br>Yes No | ? |

Image: Vloženie skriptu a jeho overenie

The verification must be successful, otherwise CM wouldn't allow execution of the script.

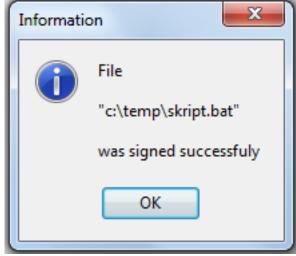

After selecting Activate trigger, enter name of the trigger into the blank field

| ✓ Activate Trigger      |  |
|-------------------------|--|
| vytvorený_trigger       |  |
| Display Message to User |  |

Image: Nastavenie mena triggeru

After selecting Control service, you'll have a command executed for a service, start, restart or stop. Click on the icon for list of services on the right, search and select the required service and press OK. Then choose the required operation for the service.

| Control Servic   | e 🔹                       | výber                         | Control Service                                          |
|------------------|---------------------------|-------------------------------|----------------------------------------------------------|
| Start 💌 a        | ətapi                     | služieb                       | Start atapi                                              |
| Display Message  | -                         |                               | Statt pe to User volba akcie<br>Stop to Log File služby  |
| Add Message to   | Select the Service, which | h should be controlled        | Add Message to EventLog                                  |
| Send SMS (via C  | Name                      | Display Name                  | Send SMS (via CM server, must be supported by CM server) |
| Send E-Mail to c | aspnet_state              | ASP.NET State Service         | Send E-Mail to custom E-Mail Addresses                   |
|                  | AsyncMac                  | RAS Asynchronous Media Driver |                                                          |
|                  | atapi                     | IDE Channel                   |                                                          |
|                  | atikmdag                  | atikmdag 🕞                    |                                                          |
|                  | <u>.</u>                  |                               |                                                          |
|                  | Save Copy                 | Find Find Next OK Cancel      |                                                          |

Image: Nastavenie kontroly služby

Other notification options are :

- display message (window/balloon) to the user on desktop
- add a record to Log file
- add a record to Event Log on PC
- send SMS
- send email message

# Set a Start action for "Voľné miesto na diskoch"

📝 If state of the watch changes to FAIL, perform START action - execute task, display, log, send notifications... Use Balloons Display Message to User Voľné miesto na diskoch - Je málo voľného miesta na diskoch Add Message to Log File C:\temp\LOG.txt Ê File Name: Voľné miesto na diskoch - Je málo voľného miesta na diskoch Message: Add Message to EventLog Voľné miesto na diskoch - Je málo voľného miesta na diskoch Send SMS (via CM server, must be supported by CM server) Voľné miesto na diskoch - Je málo voľného miesta na diskoch - \$computer\$ \$company\$ Send SMS To SMS recipients are not specified!

Image: Možnosti oznámení

For sending of SMS, it's necessary to choose recipients, whom the message will be sent to, by clicking on "Send SMS to"

Email is standardly sent according to operators' settings in CM, eventually the receiver's address can be adjusted, or changed. After setup of these custom notifications, press Next.

### **Repeat Action**

You'll see a window for setup of repeat actions. The options are almost identical, the difference is in the option to set repetition time and interval, till which are the repeated notifications going to be sent.

# Set a Repeat action for "Voľné miesto na diskoch"

| While state of the watch is FAIL, perform REPEAT action - execute task, display, log     ■     ■     ■     ■     ■     ■     ■     ■     ■     ■     ■     ■     ■     ■     ■     ■     ■     ■     ■     ■     ■     ■     ■     ■     ■     ■     ■     ■     ■     ■     ■     ■     ■     ■     ■     ■     ■     ■     ■     ■     ■     ■     ■     ■     ■     ■     ■     ■     ■     ■     ■     ■     ■     ■     ■     ■     ■     ■     ■     ■     ■     ■     ■     ■     ■     ■     ■     ■     ■     ■     ■     ■     ■     ■     ■     ■     ■     ■     ■     ■     ■     ■     ■     ■     ■     ■     ■     ■     ■     ■     ■     ■     ■     ■     ■     ■     ■     ■     ■     ■     ■     ■     ■     ■     ■     ■     ■     ■     ■     ■     ■     ■     ■     ■     ■     ■     ■     ■     ■     ■     ■     ■     ■     ■     ■     ■     ■     ■     ■     ■     ■     ■     ■     ■     ■     ■     ■     ■     ■     ■     ■     ■     ■     ■     ■     ■     ■     ■     ■     ■     ■     ■     ■     ■       ■     ■     ■     ■     ■     ■     ■     ■     ■     ■     ■     ■     ■     ■     ■     ■     ■     ■     ■     ■     ■     ■     ■     ■     ■     ■     ■     ■     ■     ■     ■     ■     ■     ■     ■     ■     ■     ■     ■     ■     ■     ■     ■     ■     ■     ■     ■     ■     ■     ■     ■     ■     ■     ■     ■     ■     ■     ■     ■     ■     ■     ■     ■     ■     ■     ■     ■     ■     ■     ■     ■     ■     ■     ■     ■     ■     ■     ■     ■     ■     ■     ■     ■     ■     ■        ■     ■     ■     ■     ■     ■     ■     ■     ■     ■     ■     ■     ■     ■     ■     ■     ■     ■     ■     ■     ■     ■     ■     ■     ■     ■     ■     ■     ■     ■     ■     ■     ■     ■     ■     ■     ■     ■     ■     ■     ■     ■     ■     ■     ■     ■     ■     ■     ■     ■     ■     ■     ■     ■     ■     ■     ■     ■     ■     ■     ■     ■     ■     ■     ■     ■     ■     ■     ■     ■     ■     ■ | , send notifications |
|----------------------------------------------------------------------------------------------------|----------------------|
| Description of still FAIL state                                                                                                    |                      |
| Repeat 1                                                                                                    | <b>£</b> 5           |
| V Enabled                                                                                                    |                      |
| While state of the watch is FAIL, repeat each 15 🚔 Min 💌                                                                                                    |                      |
| ✓ Interval prolonging x2, up to 24  Hour ▼                                                                                                    |                      |
| Execute Command Line                                                                                                    |                      |

Image: Nastavenie akcie Repeat

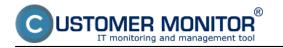

After setting the repeat actions, and pressing Next, setup End action. The options are the same as for the Start action.

# Set an End action for "Voľné miesto na diskoch"

| Veľkosť voľného miesta je OK                                         | <b>[1</b> ] |
|----------------------------------------------------------------------|-------------|
| V Enabled                                                            |             |
| f state of the watch changes to OK and is OK more than 🛛 🚔 Sec 💌 do: |             |
| Control Service                                                      |             |
| Display Message to User                                              |             |
| Add Message to Log File                                              |             |
| Add Message to EventLog                                              |             |
| Send SMS (via CM server, must be supported by CM server)             |             |
| Send E-Mail to custom E-Mail Addresses                               |             |

Image: Nastavenie akcie Repeat

Afterwards, just press Next and you'll see a summary of all settings.

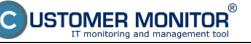

| C Watch Wizard                                                                                                    |          |
|----------------------------------------------------------------------------------------------------|----------|
| Summary of "Voľné miesto na diskoch"                                                                                                    |          |
| Name: Voľné miesto na diskoch<br>Short Name: W1                                                                                                    |          |
| Conditions<br>OK if all conditions are true<br>> Free Space On Disk "C:" > 10GB; W.S.Unknown if FALSE; Value to CM : min. change 1                                                                                                    |          |
| Note: W.S.Unknown = Watch State Unknown                                                                                                    |          |
| Watch will be evaluated on each C-Monitor Tick                                                                                                    |          |
| State       OK       - If all conditions are true         FAIL       - If at least one condition is false         Start Action 1 - Je málo voľného miesta na diskoch       - If at least one condition is false more than 1 Min         Display Message to User       Voľné miesto na diskoch - Je málo voľného miesta na diskoch         Repeat Action 1 - Repeat 1       - While at least one condition is false, repeat with period 15 Min (x2 to 24 Hour)         Display Message to User       Voľné miesto na diskoch - Repeat 1         End Action 1 - Veľkosť voľného miesta je OK       - If all conditions are true         Display Balloon Message to User       - If all conditions are true         Voľné miesto na diskoch - End 1       Notification of UNKNOWN state is DISABLED |          |
| < Back Next > Finis                                                                                                    | h Cancel |

Image: Sumarizácia nastavení

By clicking on Finish, the watch's setup is completed. If you've chosen the watch as Enabled, then you can view its state directly in the C-Monitor console on the PC, in the top left menu watches state

| MonitorConsole                  | Contrast Number of Street of Street | And Address of the Owner of the Owner of the | And in case of the other Name |                      | Barrister - B                                                                         |
|---------------------------------|-------------------------------------|----------------------------------------------------------------------------------------------------|-------------------------------|----------------------|---------------------------------------------------------------------------------------|
| C-Manitar Tools Help            |                                     |                                                                                                    |                               | Watches State        |                                                                                       |
| 😂 Settings                      | 🚮 🖬 😐                               |                                                                                                    |                               |                      |                                                                                       |
| Scheduler                       | Name / Short Name                   | Value                                                                                                    | State Evaluated               | Last State Change    | State Description                                                                     |
| Watches                         | Vořné miesto na diskoch<br>W1       | Free Space C \ = 37.93 GB                                                                                                    | 26. 3. 2012 11:44:49          | 26. 3. 2012 11:44:19 | OK - because all conditions are true<br>TRUE - Free Space on "C:\" (37.93 GB) > 10 GB |
| C-Monitor Runtime Information's |                                     |                                                                                                    |                               |                      |                                                                                       |
| Waiting Tasks                   |                                     |                                                                                                    |                               |                      |                                                                                       |
| Running Taoko                   |                                     |                                                                                                    |                               |                      |                                                                                       |
| Watches State                   |                                     |                                                                                                    |                               |                      |                                                                                       |
| Watches Current Log             |                                     |                                                                                                    |                               |                      |                                                                                       |
| C-Monitor Durrent Log           |                                     |                                                                                                    |                               |                      |                                                                                       |

Image: Kontrola Watchu cez scheduler

or also through CM portal in the section Presentation and evaluation, in the left menu Watches (online monitoring)

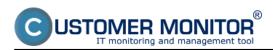

### Free space (online through Watches)

Published on Customer Monitor (https://customermonitor.eu)

|                                                                                                 |                                            | hliadanie a<br>odnotenie Custo                                    | mer Desk                                                                                   |                                                               | Operátor: Pavol                                          | C        |
|-------------------------------------------------------------------------------------------------|--------------------------------------------|-------------------------------------------------------------------|--------------------------------------------------------------------------------------------|---------------------------------------------------------------|----------------------------------------------------------|----------|
| Zbašt všeko Rozbašt všeko<br>Upozornenia<br>Poruchy<br>História porúch<br>Poruchy na počítačoch | Spoločnost seal<br>Meno Watchu<br>Operátor | Počitač 8<br>Umiestonenie<br>Current status<br>Zobraziť Pod sebou | Zoradiť podľa CII-D<br>Zoradiť ako Vzostapte<br>V True V False V Univ                      | Loron management and                                          | None 💌 Hladať                                            | ×        |
| Zobrazenia                                                                                      | Zoznam watches [zobrazená 1 p              | ołożka ]                                                          |                                                                                            |                                                               | Report z porúch Watches                                  |          |
| Zóny<br><u>Watches (Online monitoring)</u><br>Počítače<br>Online informácie                     | Stav Meno                                  | Hodnota                                                           | Posledná<br>zmena slavu Podmienky k urče                                                   | niu stavu <u>CM-ID</u> <u>Meno</u><br>počitača <u>v sieti</u> | a <u>Umiestnenie</u> Posl.<br>online<br>spojenie<br>s CM |          |
| Internet bandwidth monitor<br>Zmeny na počitači<br>Foto dokumentácia                            | Voľné miesto na diskoch                    | Free Space C3<br>37.93 GB±1 GB                                    | 26. Mar 2012<br>11:44:95 OK - because all con<br>TRUE - Free Spac<br>10:1/ (37.93.08) > 10 | e en SEANBO2 HP6930                                           | P prenosny BA 26. Mar<br>2012<br>11.47.07                | Editored |

### Image: Kontrola Watchu cez web CM Date:

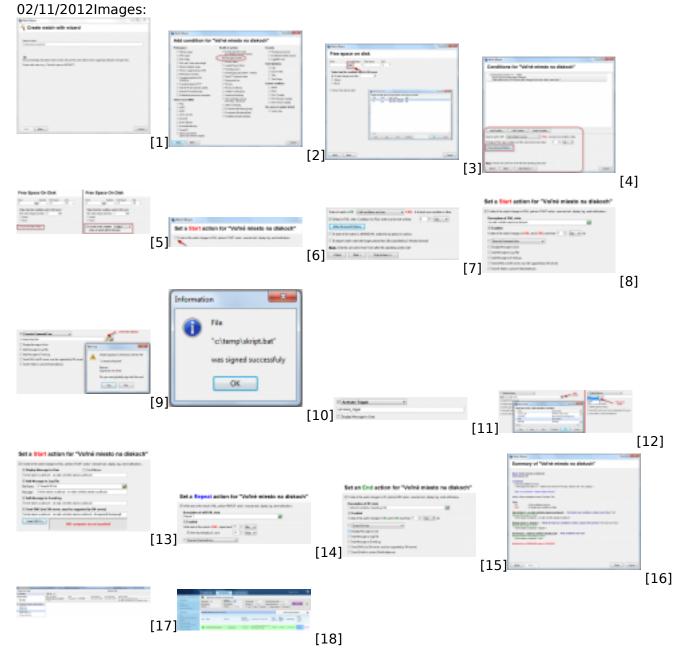

### Links

[1] https://customermonitor.eu/sites/default/files/1.png

[2] https://customermonitor.eu/sites/default/files/2.png

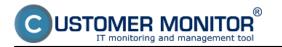

[3] https://customermonitor.eu/sites/default/files/3.png [4] https://customermonitor.eu/sites/default/files/6.png [5] https://customermonitor.eu/sites/default/files/5.png [6] https://customermonitor.eu/sites/default/files/8.png [7] https://customermonitor.eu/sites/default/files/7.png [8] https://customermonitor.eu/sites/default/files/9.png [9] https://customermonitor.eu/sites/default/files/10.png [10] https://customermonitor.eu/sites/default/files/11.png [11] https://customermonitor.eu/sites/default/files/12.png [12] https://customermonitor.eu/sites/default/files/13.png [13] https://customermonitor.eu/sites/default/files/14.png [14] https://customermonitor.eu/sites/default/files/16.png [15] https://customermonitor.eu/sites/default/files/17.png [16] https://customermonitor.eu/sites/default/files/18.png [17] https://customermonitor.eu/sites/default/files/19.png [18] https://customermonitor.eu/sites/default/files/20\_0.png